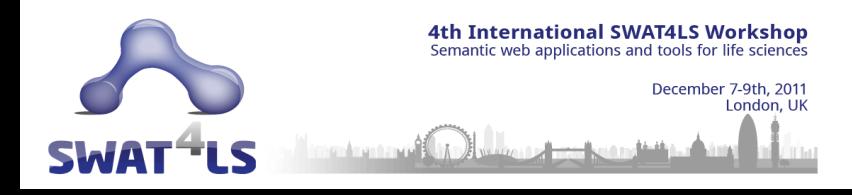

## **Bioqueries: A Social Community Sharing Experiences while Querying Biological Linked Data** (http://bioqueries.uma.es)

María Jesús García-Godoy, Ismael Navas-Delgado, José Francisco Aldana Montes

**Computing Languages and Computing Science Department, University of Malaga, Malaga 29071, Spain**

**ismael@lcc.uma.es**

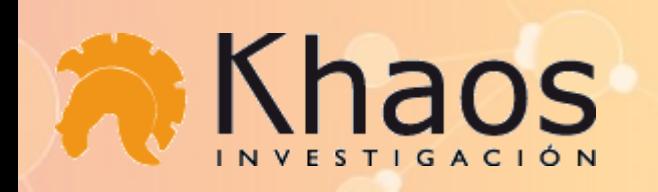

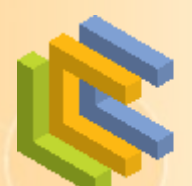

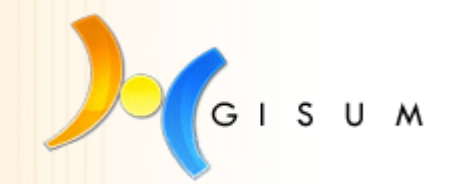

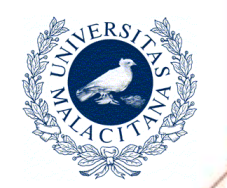

### **The Life Science Information**

- Life Sciences have emerged as a key domain in the Web of Data.
- There is a big amount and diversity of semantic data and formats available by a variety of biological databases and Web technologies.

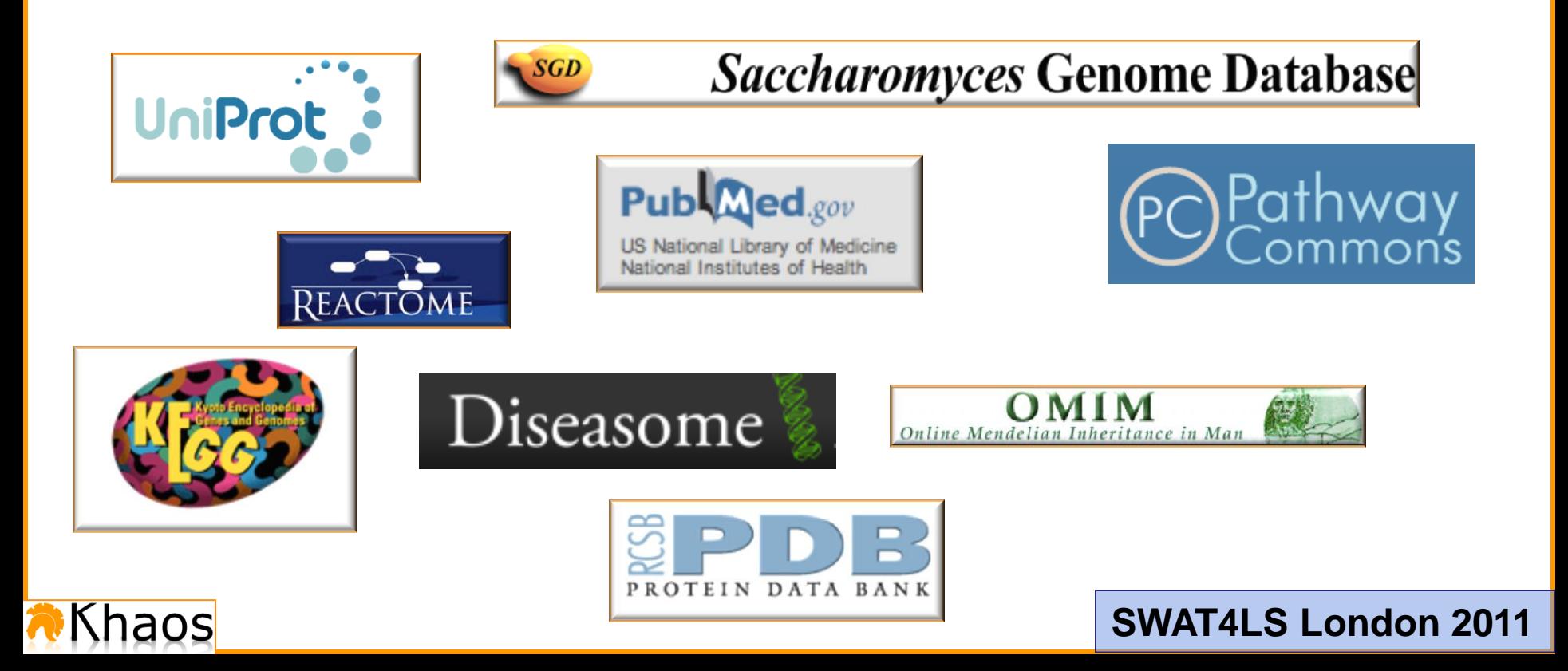

## **Linked Data Tools in the Life Sciences Domain**

• Bio2RDF project is a Semantic Web Application designed to solve problems of integration of data.

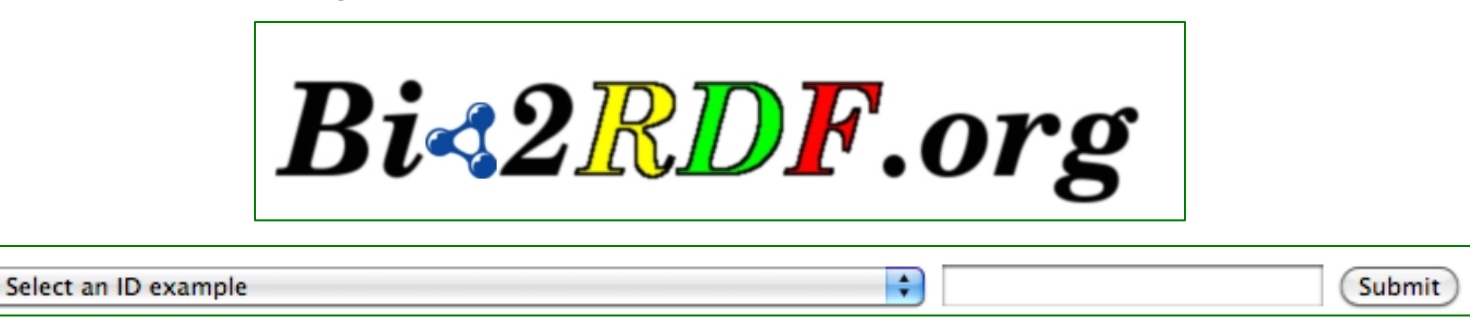

• Linked Life Data is an integration platform that stores billions of RDF statements that can be queried by the endpoint provided by the application. It is a good trial to close the Linked Data technology and biologists.

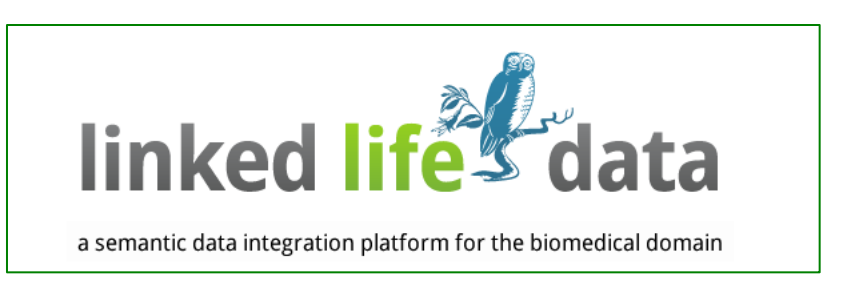

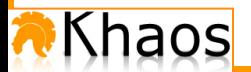

## **Bioqueries**

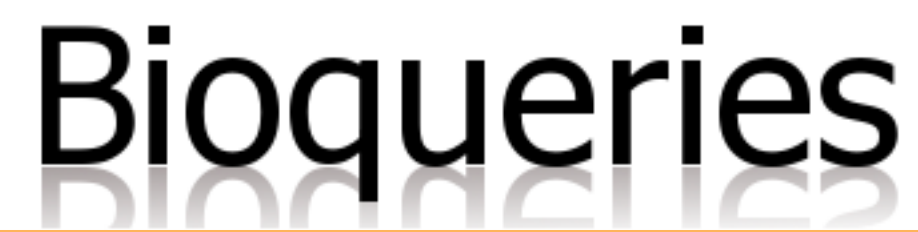

Bioqueries aim to help biological end-users to start using Linked Data

- A Web portal to design, share and execute SPARQL queries.
- Community building as a way to approximate Linked Data to biological users.

• Easy to use interfaces to take real advantages of SPARQL Endpoints that were designed to implement applications for the consumption and the reusability of Linked Data in the domain of the Life Sciences domain.

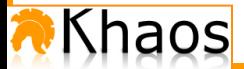

# **The Bioqueries Portal**

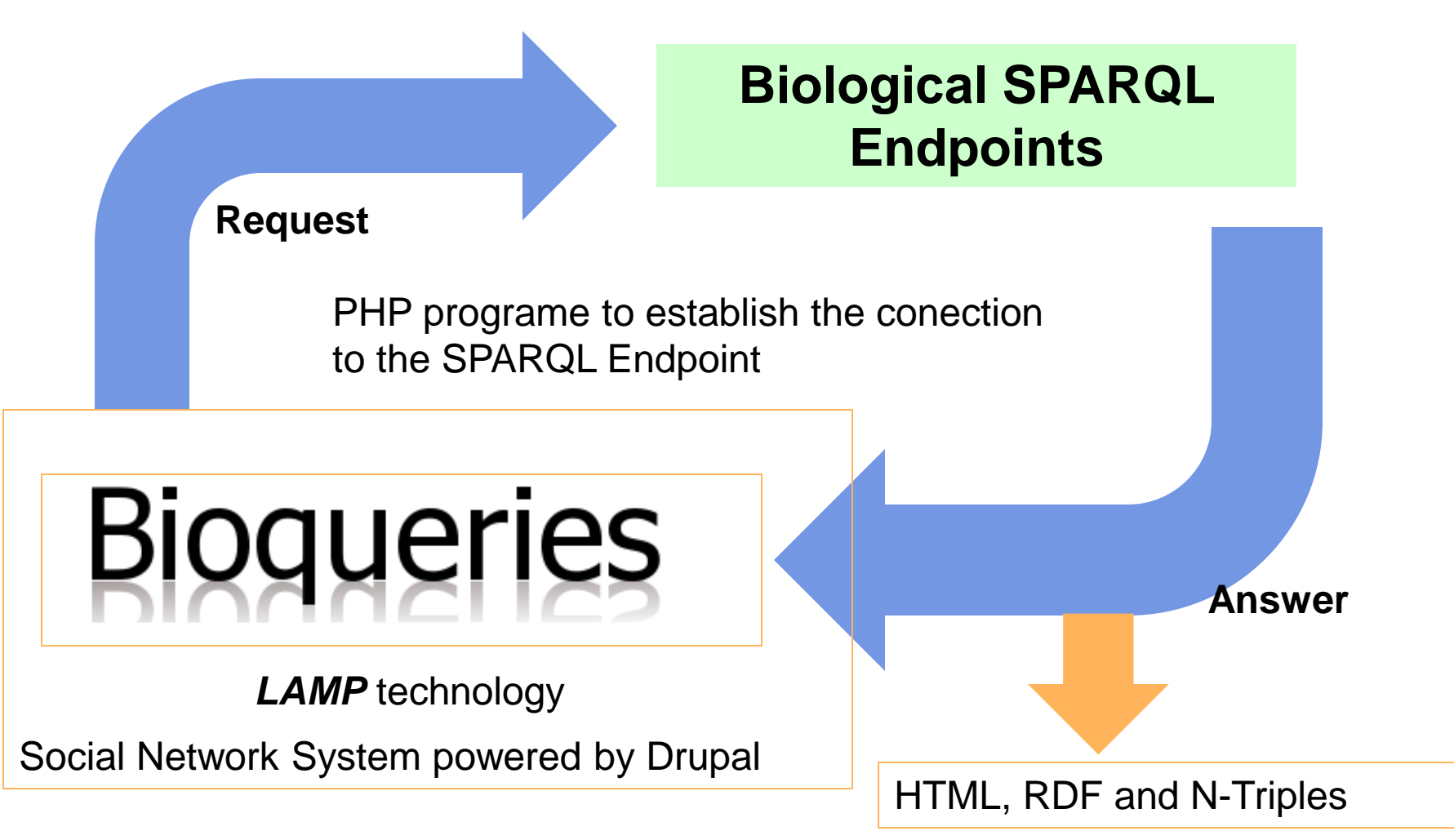

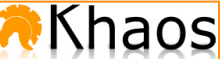

# Community Building

- To make easier the use of this application we have included a set of 116 SPARQL queries as an initial seed for the community.
- New SPARQL Endpoints can be added by the users.
- The queries are classified manually into the following categories: Annotations, Biological process, Chemical compounds, Diseases, Enzimology, Gene expression, Genetic, Metabolism, Proteomic, Scientific texts and Taxonomy.

# **The Bioqueries Portal**

A Wiki-based portal developed extending Drupal with the execution of  $\bullet$ parameterized SPARQL queries. These queries are evaluated and the results of the execution of these queries are displayed hiding the RDF.

Main Menu for documentation and contact information

haos

User menu for

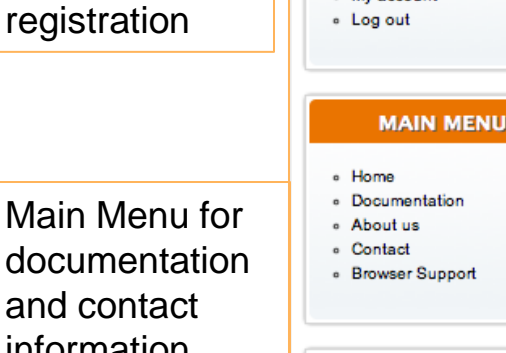

**NAVIGATION** 

**USER MENU** 

. My account

· Log out

- Add content
- **Explore Queries**
- > Search
- · Recent content

Navigation menu to explore, search and add content.

#### **Welcome to Bioqueries**

A Wiki based on Linked Data technology where you can edit, construct, publish and manage data.

Bioqueries Wiki is a new format to access and share queries based on Linked Data technology. This technology is a new methodology to connect data from different biological data sources to make easy of obtaining crossing information without using crossing references between biological databases and performing relationship between different information useful for biologists and students too.

This objective of this website is the participation of a great amount of biologists as it possible. This website is a place of sharing queries about life sciences domain where users can edit and even construct their particular query with the option of making publish or unpublish their own bioqueries.

This wiki is a new method to make easy the access for biologist to connecting data. Users interested in complex and specific queries to database to obtain crossing information have a wide of available queries to access to information included in the cloud of Linked Data technology. These queries are classified in hierarchies that belong from different databases and areas like metabolism. genetic, medical information, proteomic etc.

Bioqueries wiki is a common space designed to academic biologists, students and researchers. It is a community whose objective is the participation and collaboration of their members. While users are participating in this wiki. biologist users immerse in Linked Data world, a project that was born in 2008 year and his rate of growth has been incremented by year and it has transformed in Linked data community. Moreover, this wiki allows users to learn more about this type of technology based on data.

As a welcome way, in the frontal page you can find the most recent contents included in wiki and the most famous content visited by the community.

http://bioqueries.uma.es

### **NEW QUERIES**

. All controlled catalysis and the control type based on a controller

**PE** 

- . Information about a drug or metabolite based on Reactome ID, celluar location in GO terms and ID from ChEBI database
- \* Controllers and type of control of a controlled catalysis
- \* All complexes that have a component X and the cellular location in GO terms
- . All proteins stored in Pathway commons Endpoint related to a protein

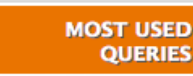

- \* Enzymes, synonyms, URL from Kegg web direction, cofactor and URL from Kegg based on a metabolite
- · Chemicals reactions, enzyme, name of enzyme, cofactor and Kegg web site based on a metabolite
- \* Genes of organisms that code

### **New Queries** introduced in the system

The most used queries

# **Registration**

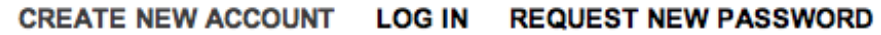

### **User account**

Username\*

**TO FILL BY USER** 

Spaces are allowed; punctuation is not allowed except for periods, hyphens, apostrophes, and underscores.

#### E-mail address \*

A valid e-mail address. All e-mails from the system will be sent to this address. The e-mail address is not made public and will only be used if you wish to receive a new password or wish to receive certain news or notifications by e-mail.

### **CREATE NEW ACCOUNT**

Lux.

Thank you for registering at BioQueries. You may now log in by clicking this link or copying and pasting it to vour browser:

#### http://bioqueries.uma.es/user/reset/52/1322756485/DUYbmqZm8waFkNEbwxUPuxpQBVTRE KlbRquNRZEJbs

This link can only be used once to log in and will lead you to a page where you can set your password.

After setting your password, you will be able to log in at http://bioqueries.uma.es/user in the future using:

username: Lux

password: Your password

We are making an usability test of BioQueries system so, please, when you log in and use this application, do not forget to fill the following questionary (http://bioqueries.uma.es/sites/default/files/SUS.doc) and send it to bioqueries@lcc.uma.es. Thank you.

-- BioQueries team

### Welcome e-mail

### **Usability test for** evaluation

## **Search Engine**

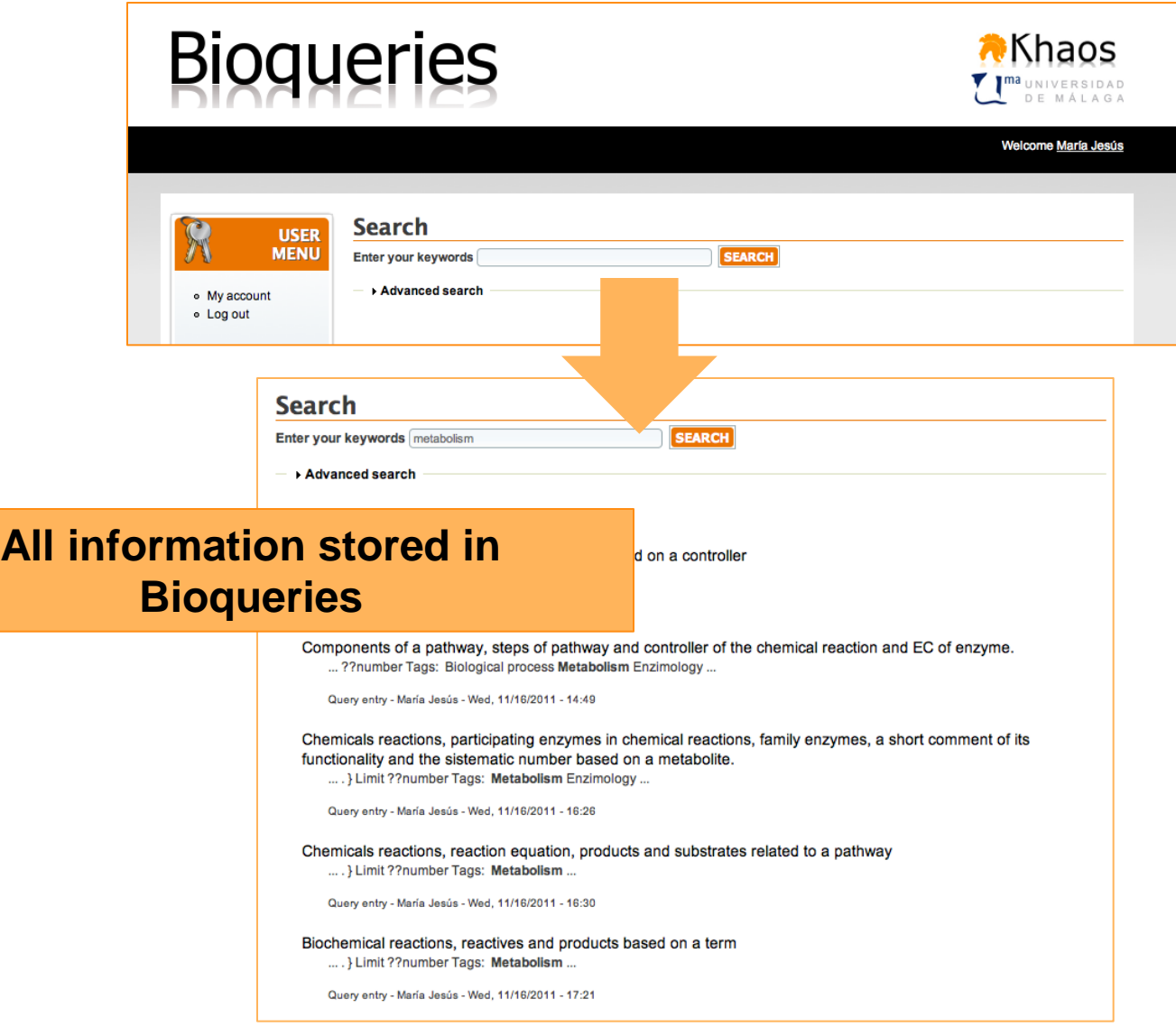

# **Executing Query**

• How to execute a *SPARQL query*

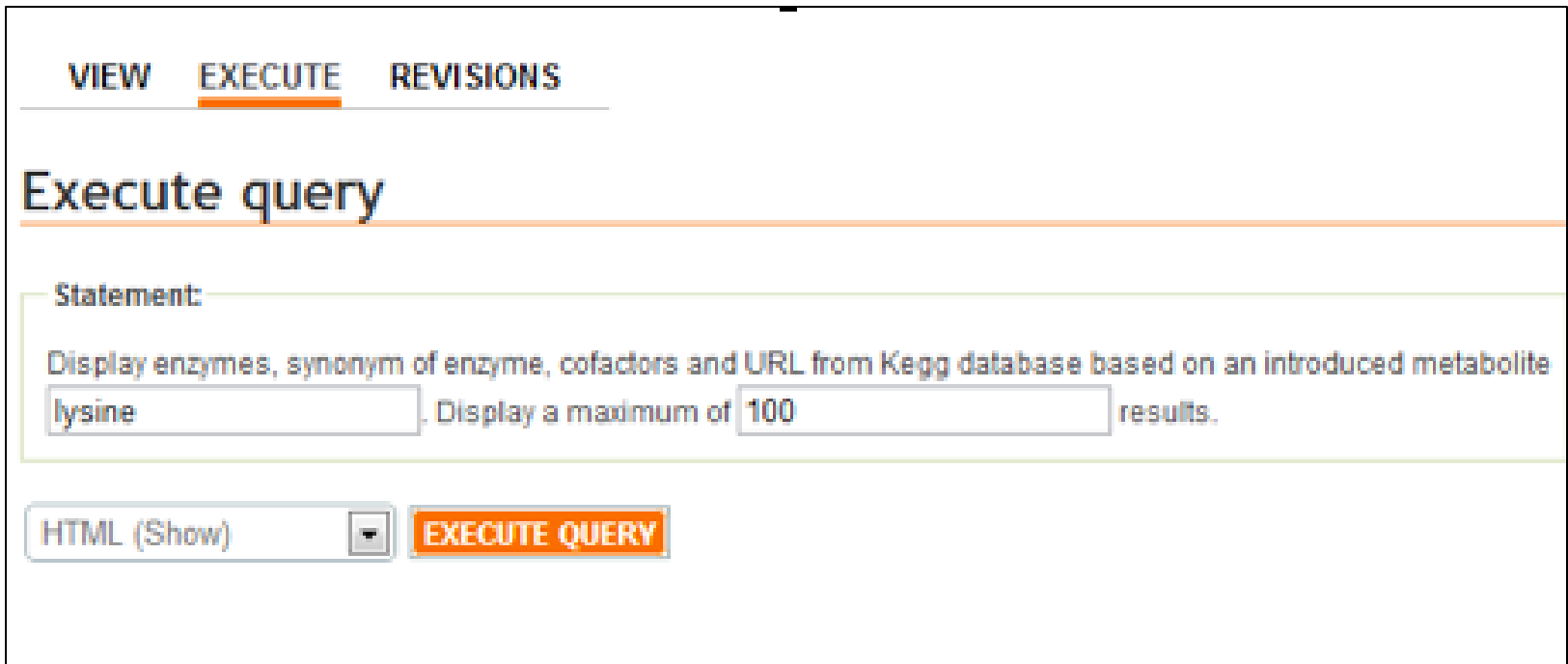

*This query displays information about all chemical reactions, enzymes and synonyms of enzymes, cofactors and URL from the Kegg database based on the metabolite introduced (e.j. Lysine). The numbers of results per page are 100.*

## **Results**

### • How the results are displayed:

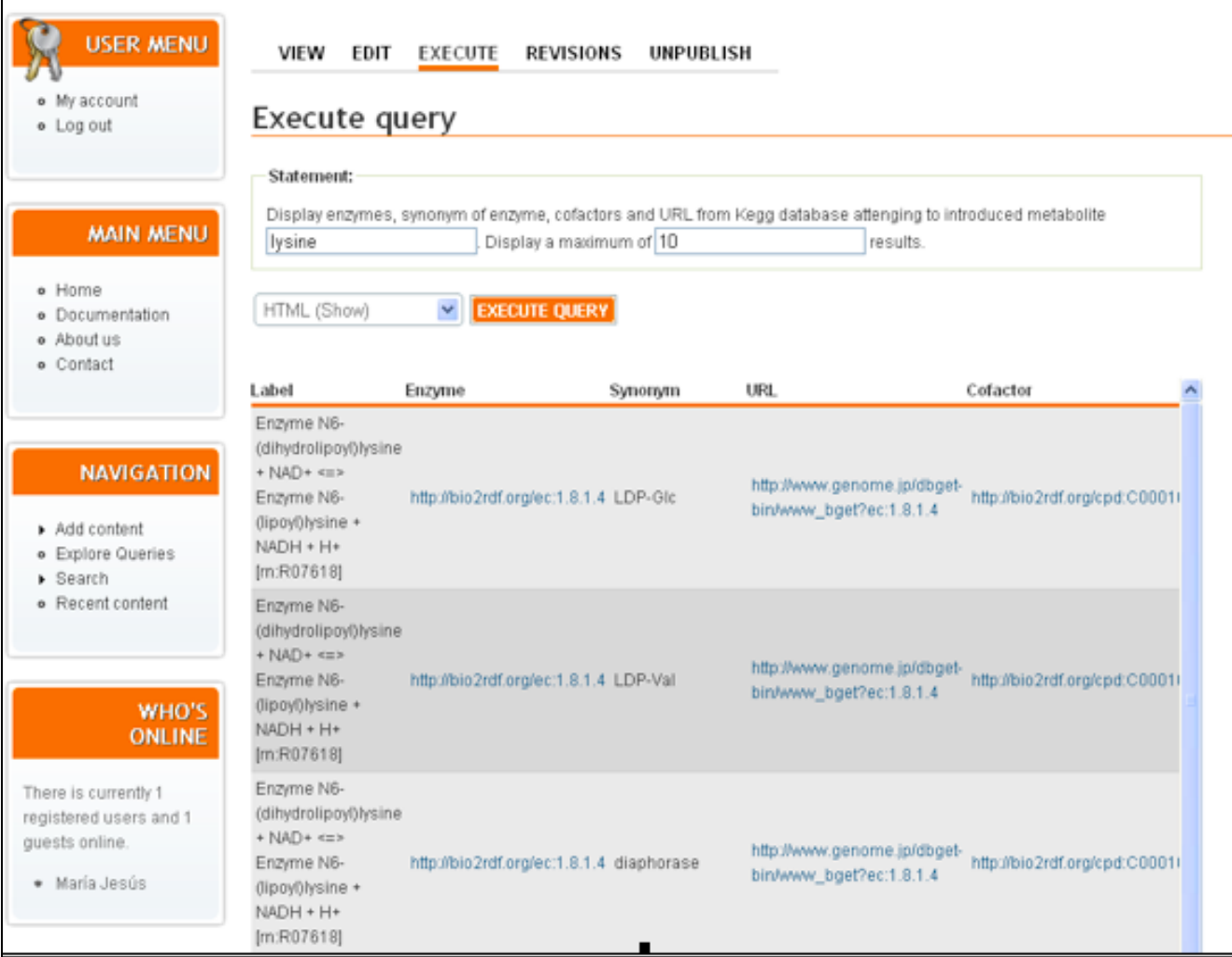

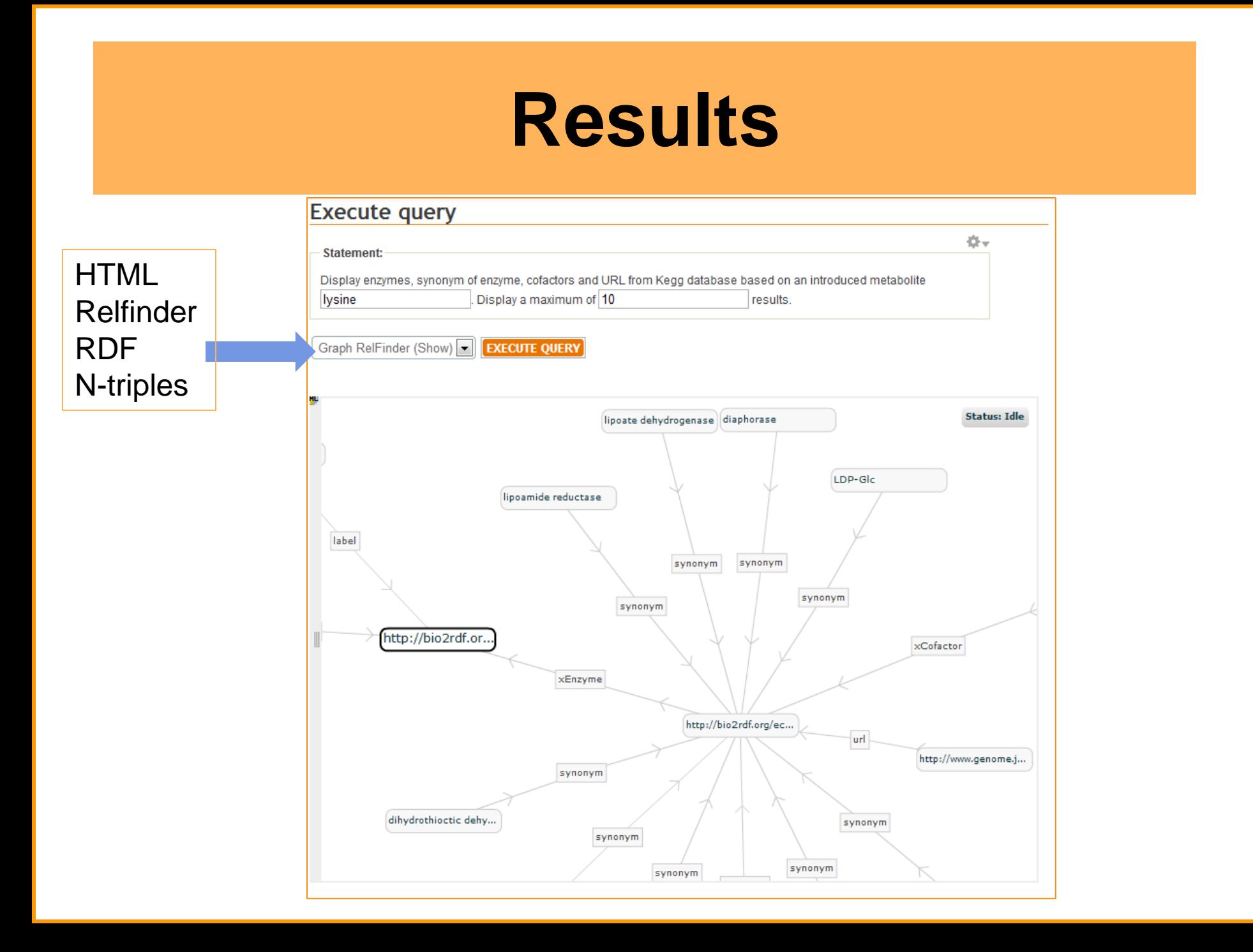

# **Introducing an Endpoint**

### • How to add a new Endpoint

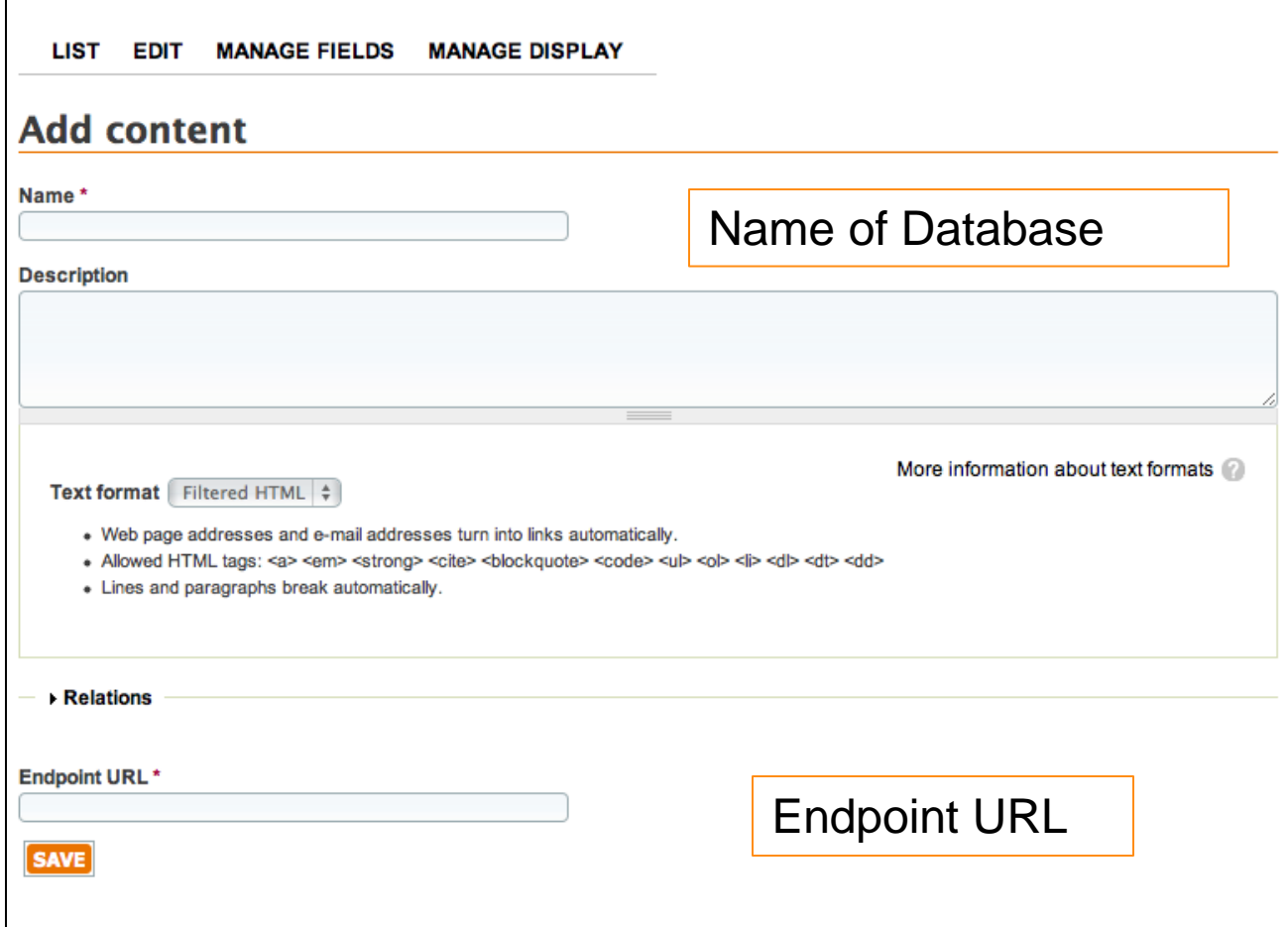

# **Creating the Query**

### • How to add a SPARQL query

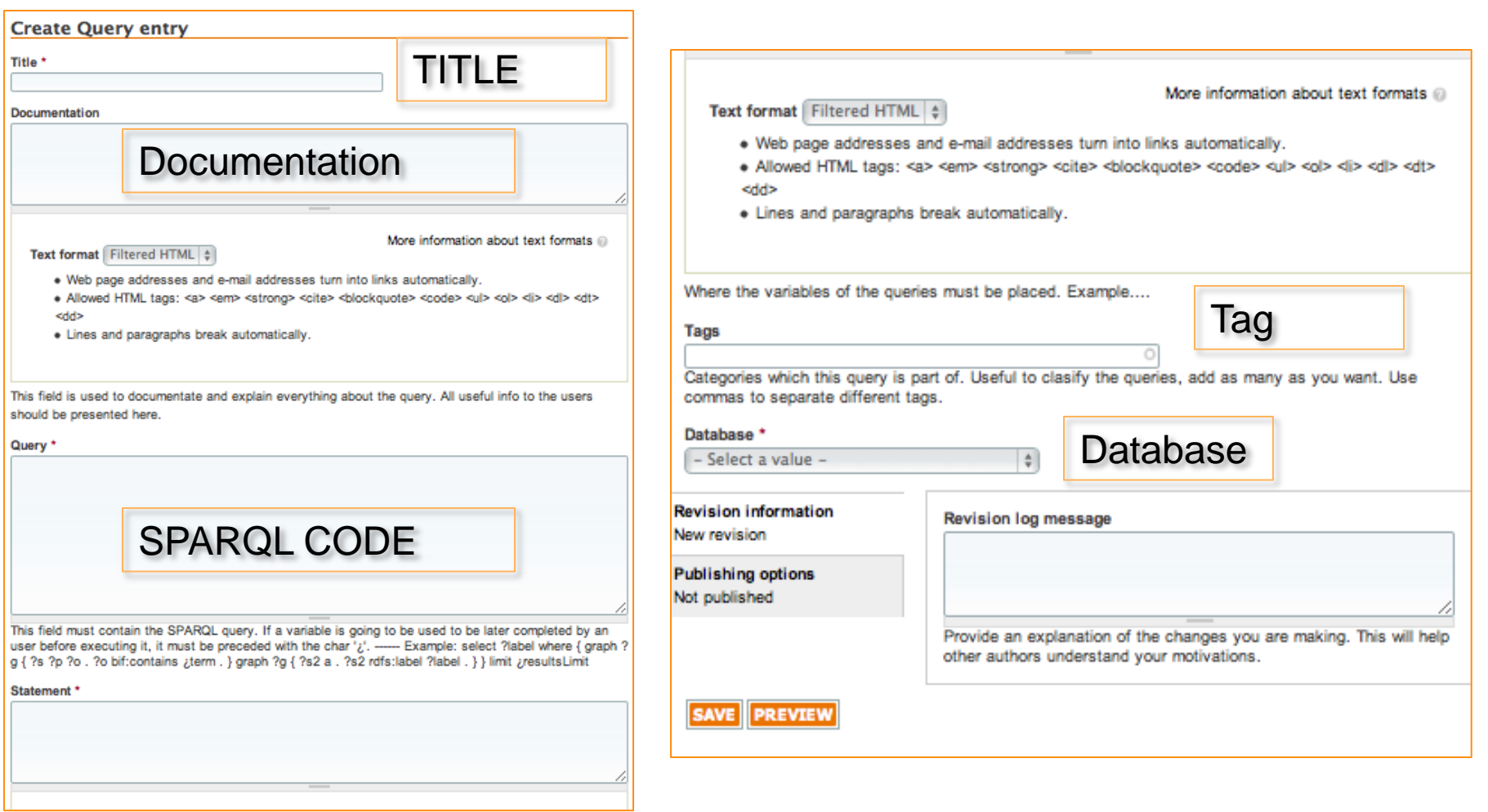

# **Editing Query**

### • How to edit a SPARQL query

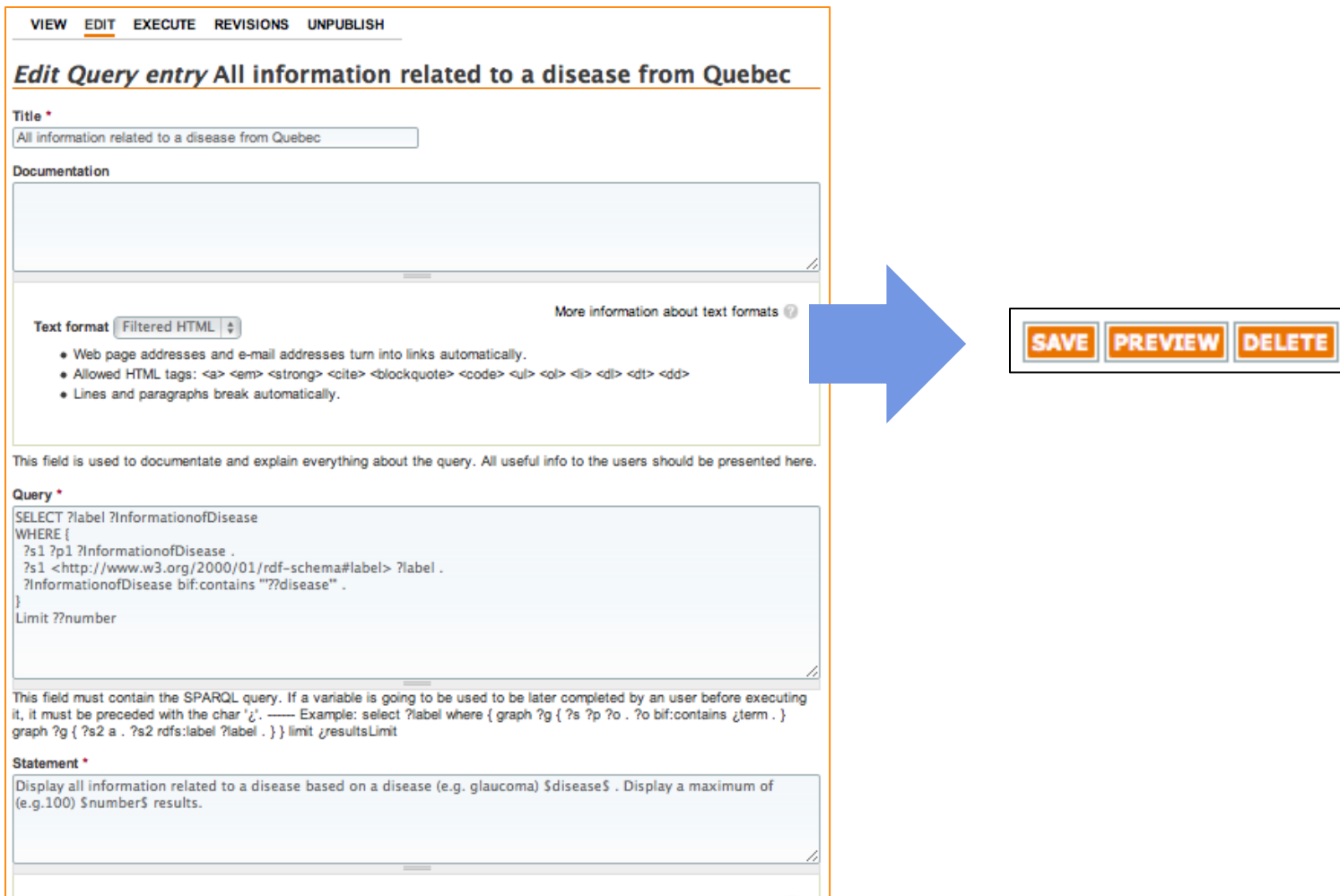

# **History of Revision**

• Queries can be improved by the community and changes can be known

> Revisions for Enzymes, synonyms, URL from Kegg web direction, cofactor and URL from Kegg based on a metabolite

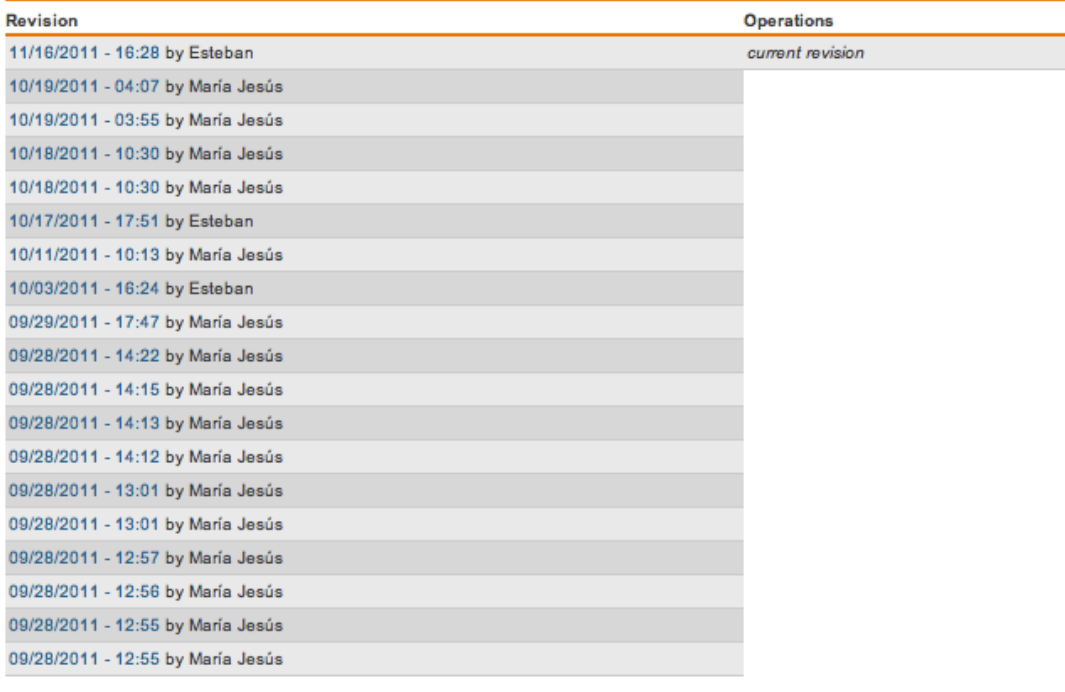

## **Conclusions**

- The main goal is the development of a tool to enable the building of an active community of biologists around the consume of Biological Linked Data.
- This system is designed for two profiles: a bioinformatics profile to add new SPARQL queries and a biological profile to use them.
- The system includes an administration module to build *a group of administrators to organize, maintain and order the information stored in Bioqueries*.

## **Future and Present Works**

- Including federated queries in such a way that users can query different biological Endpoints simultaneously.
- Improving the user interface to make it more intuitive in the query design using Relfinder.
- Automated classification of the queries based on classes and properties they use.

## The group

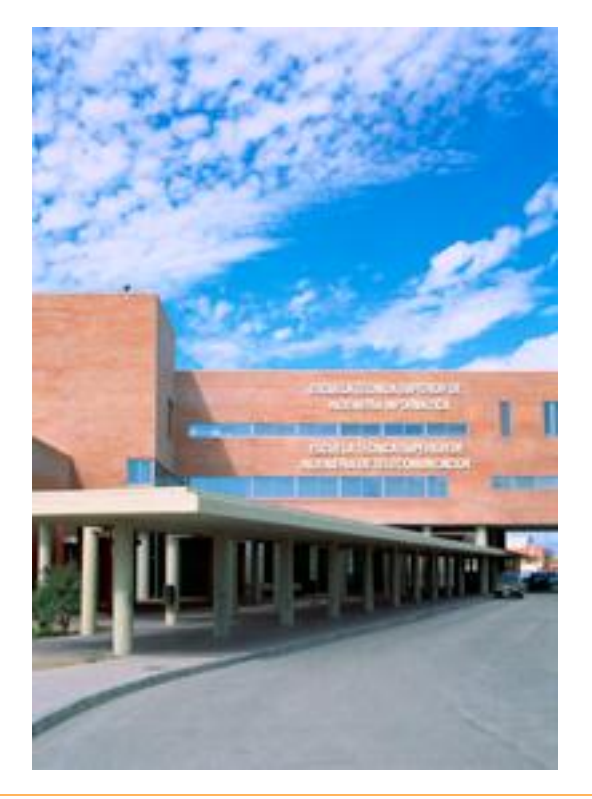

#### **ISMAEL NAVAS DELGADO**

Ismael Navas Delgado finished his PhD in Computer Science in the University of Málaga in 2009. His main interests are: Systems Biology and Semantic Technologies.

Job: Researcher

e-mail: ismael@lcc.uma.es

Phone: +34 952 13 63 14

**Postal address:** Room 3.2.49 - E.T.S. de Ingeniería Informática - Campus de Teatinos (Málaga)

#### **JOSÉ F. ALDANA MONTES**

Professor belonging to Department of Computer Languages and Computing Sciences from the University of Málaga. More than 20 years of expertise researching and teaching about databases field. His particular fields of interest are Semantic Middleware, Semantic Web, Semantic Data and Application Integration and Database Extension using formal semantics.

#### Job:

**Group Leader** 

e-mail: ifam@lcc.uma.es

Phone:

+34 952 13 28 13

**Postal address:** Room 3.2.5 - E.T.S. de Ingeniería Informática - Campus de Teatinos (Málaga)

#### **ESTEBAN LÓPEZ CAMACHO** Job: Software Engineer e-mail: esteban@lcc.uma.es Phone: +34 952 13 28 65 Postal address: Room 3.3.2 - E.T.S. de Ingeniería Informática - Campus de Teatinos (Málaga)

#### **MARÍA JESÚS GARCÍA GODOY**

She obtained her Barchelor degree in Biology at University of Malaga in 2009. She has finished Molecular and Celular Biology Master degree in the year 2010. She is working on Software Engineering and Artificial Intelligence Master Thesis and her researches are related to Bioinformatic.

Assistant Researcher e-mail:

Job:

mjgarciag@lcc.uma.es

Phone: +34 952 13 28 65

Postal address:

Room 3.3.2 - E.T.S. de Ingeniería Informática - Campus de Teatinos (Málaga)

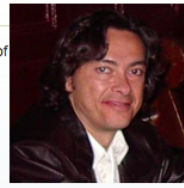

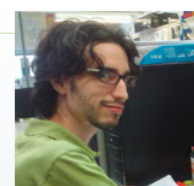

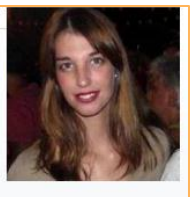

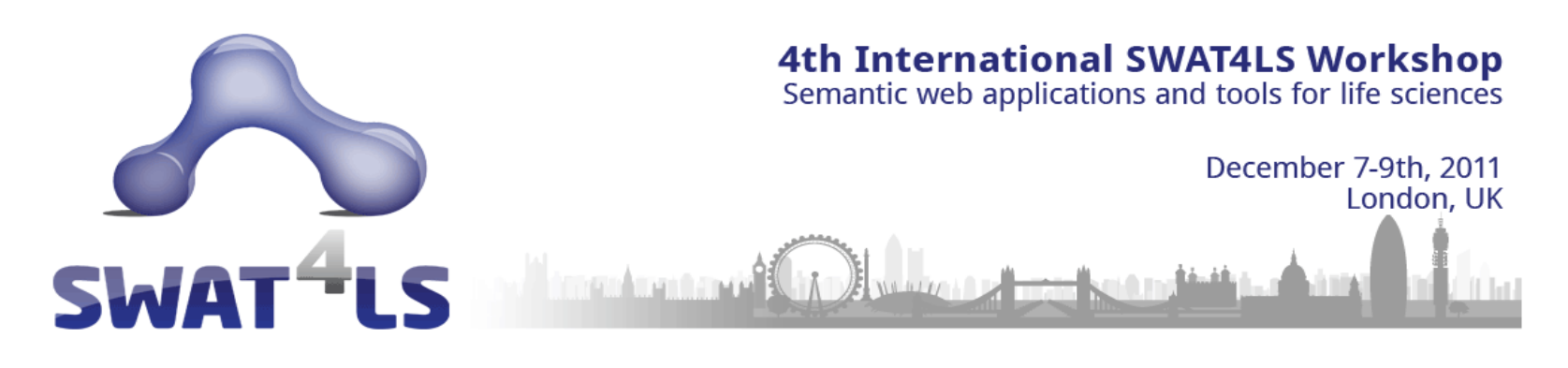

**Bioqueries: A Social Community Sharing Experiences while Querying Biological Linked Data http://bioqueries.uma.es**

María Jesús García-Godoy, Ismael Navas-Delgado, José Francisco Aldana Montes

**Computing Languages and Computing Science Department, University of Malaga, Malaga 29071, Spain**

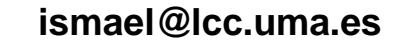

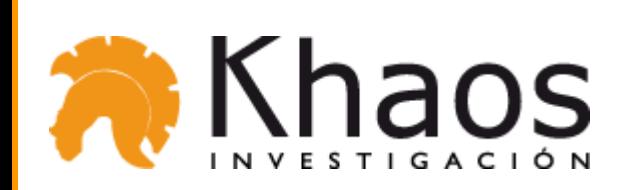

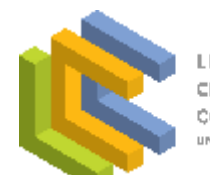

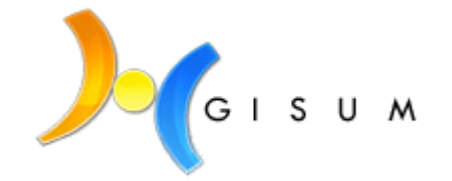

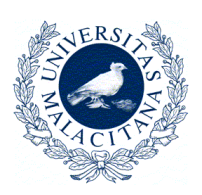